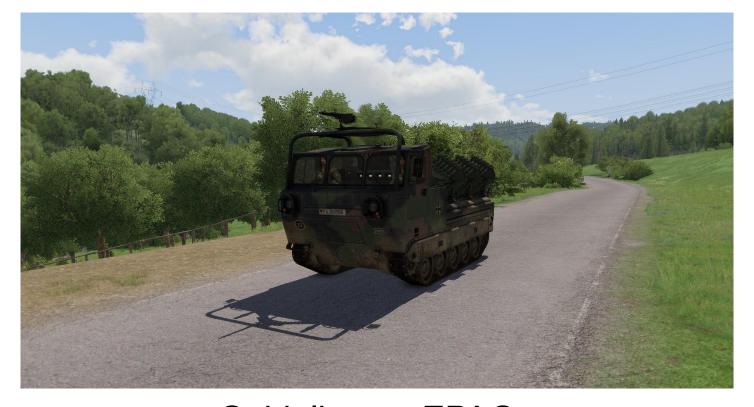

Guideline on EPAG

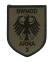

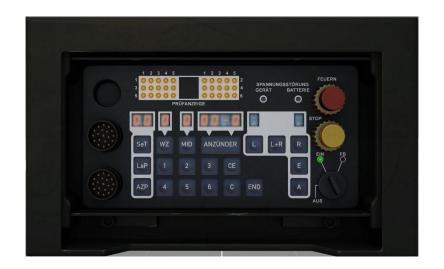

The "Einstell-, Prüf- und Abfeuergerät" (EPAG) is opened via the commander's mouse wheel menu. To start programming, the rotary switch (black, bottom right) is set to on (**EIN**) by clicking the right mouse button.

Note: Firing the system only works with the launchers set to firing position. Ideally, these are already brought into position via the mouse wheel menu before programming the EPAG.

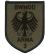

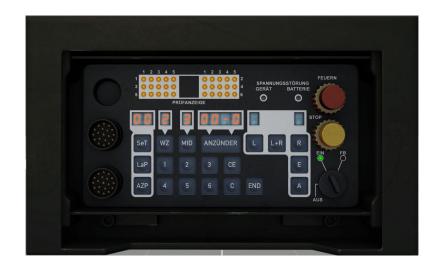

First, the duration time of the mine is set via the switch **WZ** followed by the entry of any number. The duration time is not simulated. Then the mine density is entered via the **MID** button. In automatic mode, this determines the distance between the individual bursts of fire.

On the following page (4) there is a table with the distances between the bursts.

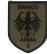

## Mine density

| Mine density | Distance between mine burst |
|--------------|-----------------------------|
| 1            | 50 Meter                    |
| 2            | 25 Meter                    |
| 3            | 16 Meter                    |
| 4            | 12 Meter                    |
| 5            | 10 Meter                    |
| 6            | 8 Meter                     |

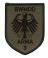

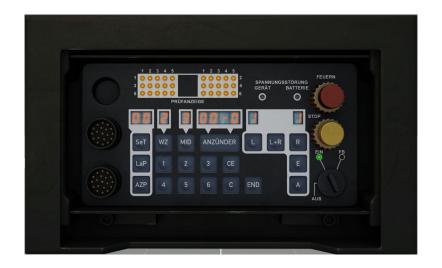

After entering the duration time and the mine density, it is determined from which side mines are fired. The launchers on both sides (key **L+R**), the left-sided launchers (key **L**) or the right-sided launchers (key **R**) can be selected.

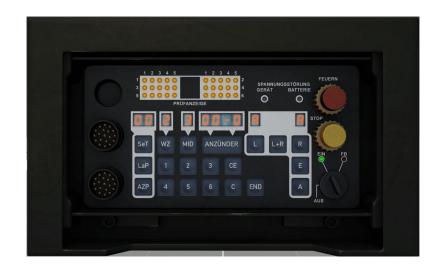

After entering the launcher side, the firing mode is finally set. To use the previously set parameters of the EPAG, the automatic mode is activated with the **A** key. Manual firing of mines can be set using the **E** key. After entering all parameters, the rotary switch is set to ready to fire (**FB**) by clicking the right mouse button again. The two firing modes **A** and **E** are explained on the following page (7+8).

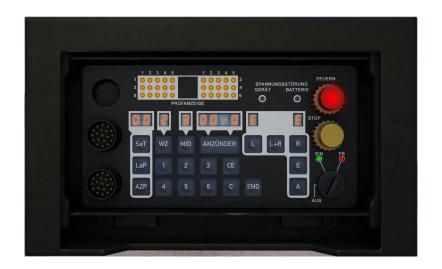

## Manual fire (E)

The manual mode (**E**) scatters 5 mines at a time after pressing the fire button (red button; click on left mouse button).

The EPAG can be reprogrammed by returning the rotary switch to the on position (**EIN**, click on left mouse button).

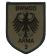

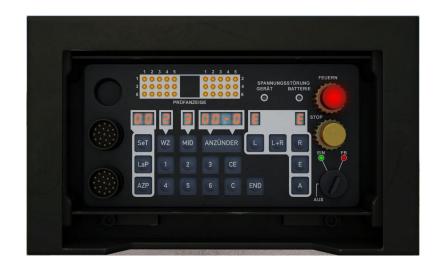

## Automatic fire (A)

In automatic mode (**A**), the fire button (red button; click on left mouse button) is pressed once and the selected programme runs until all mines have been scattered.

The firing process can be stopped prematurely by pressing the **STOP** button (yellow button; click on left mouse button). The EPAG can be reprogrammed by returning the rotary switch to the on position (**EIN**, click on the left mouse button).